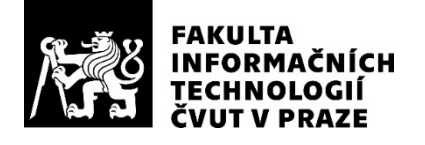

## ZADÁNÍ BAKALÁŘSKÉ PRÁCE

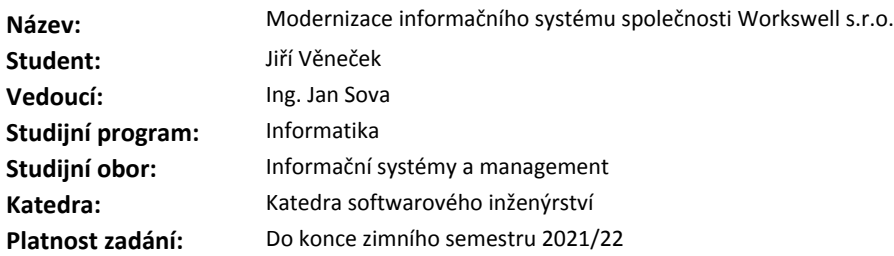

#### **Pokyny pro vypracování**

Cílem práce je analýza a modifikace informačního systému, který je aktuálně spol. Workswell s.r.o. využíván.

Popis:

1) Prozkoumejte stávající informační systém společnosti.

2) Po konzultaci s vedoucím a zaměstnanci společnosti proveďte sběr uživatelských požadavků, zmapujte firemní procesy a navrhněte vhodná rozšíření systému.

3) Proveďte analýzu funkčních a nefunkčních požadavků a navrhněte vhodnou funkcionalitu informačního systému.

4) Implementujte vámi navržené změny v souladu s metodami softwarového inženýrství.

5) Zhodnoťte ekonomicko-manažerské dopady a přínosy navrženého řešení pro společnost Workswell s.r.o.

#### **Seznam odborné literatury**

Dodá vedoucí práce.

Ing. Michal Valenta, Ph.D. vedoucí katedry

doc. RNDr. Ing. Marcel Jiřina, Ph.D. děkan

V Praze dne 23. února 2020

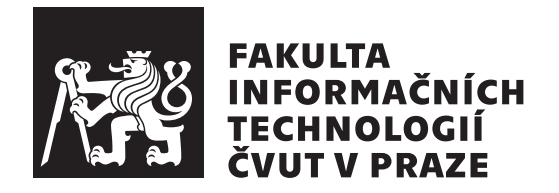

Bakalářská práce

## **Modernizace informaˇcn´ıho syst´emu spoleˇcnosti Workswell s.r.o.**

*Jiˇr´ı Vˇeneˇcek*

Katedra softwarového inženýrství Vedoucí práce: Ing. Jan Sova

4. června 2020

## Poděkování

Rád bych poděkoval svému vedoucímu práce Ing. Janu Sovovi a zaměstnancům společnosti Workswell Ing. Janu Kovářovi a Ing. Jánovi Markovi za pomoc při analýze systému společnosti.

## **Prohlášení**

Prohlašuji, že jsem předloženou práci vypracoval samostatně a že jsem uvedl veškeré použité informační zdroje v souladu s Metodickým pokynem o dodržování etických principů při přípravě vysokoškolských závěrečných prací.

Beru na vědomí, že se na moji práci vztahují práva a povinnosti vyplývající ze zákona č. 121/2000 Sb., autorského zákona, ve znění pozdějších předpisů, zejména skutečnost, že České vysoké učení technické v Praze má právo na uzavření licenční smlouvy o užití této práce jako školního díla podle § 60 odst. 1 citovaného zákona.

V Praze dne 4. ˇcervna 2020 . . .. . .. . .. . .. . .. . .. . .

České vysoké učení technické v Praze Fakulta informačních technologií c 2020 Jiˇr´ı Vˇeneˇcek. Vˇsechna pr´ava vyhrazena.

*Tato práce vznikla jako školní dílo na Českém vysokém učení technickém v Praze, Fakultě informačních technologií. Práce je chráněna právními předpisy a mezin´arodn´ımi ´umluvami o pr´avu autorsk´em a pr´avech souvisej´ıc´ıch s pr´avem autorsk´ym. K jej´ımu uˇzit´ı, s v´yjimkou bez´uplatn´ych z´akonn´ych licenc´ı a nad* rámec oprávnění uvedených v Prohlášení na předchozí straně, je nezbytný sou*hlas autora.*

#### Odkaz na tuto práci

Věneček, Jiří. *Modernizace informačního systému společnosti Workswell s.r.o.*. Bakalářská práce. Praha: České vysoké učení technické v Praze, Fakulta informačních technologií, 2020.

## **Abstrakt**

Tato bakalářská práce se zabývá interním systémem společnosti Workswell, možnostmi jeho modernizace a rozšíření. Cílem práce bylo provést anazýzu stávají podoby systému, identifikovat jeho nedostatky a následně navrhnout a implementovat změny. Výsledkem analýzy bylo rozhodnutí vytvořit nový ERP systém místo dílčích úprav systému stávajícího. Všechny části firemních procesů prošly analýzou, na základě které byly identifikovány potřeby a požadavky společnosti. Klíčovými procesy jsou objednávání a naskladňování zboží, výrobní postupy a rezervace firemních zařízení. Pro vývoj nového systému byl použit framework webových aplikací Django. V závěru práce jsou navrženy další možnosti a směry rozvoje vytvořeného systému.

**Klíčová slova** Workswell, interní systém, ERP systém, Django framework, implementace webové aplikace, analýza a sběr požadavků

## **Abstract**

This bachelor's thesis is about Workswell's internal system and its possible improvements and modifications. Main goal of this thesis was to analyse the system, identify its flaws, propose and implement agreed changes. As a result of the analysis a new ERP system was implemented instead of working on improving the current system. All business processes were analyzed and their improvements were suggested. Key processes include ordering and stocking components, production and internal reservations. Django framework was used for developing the new system. At the end of this thesis the future of the new system is discussed.

**Keywords** Workswell, internal system, ERP system, Django framework, web application implementation, analysis and requirements engineering

# **Obsah**

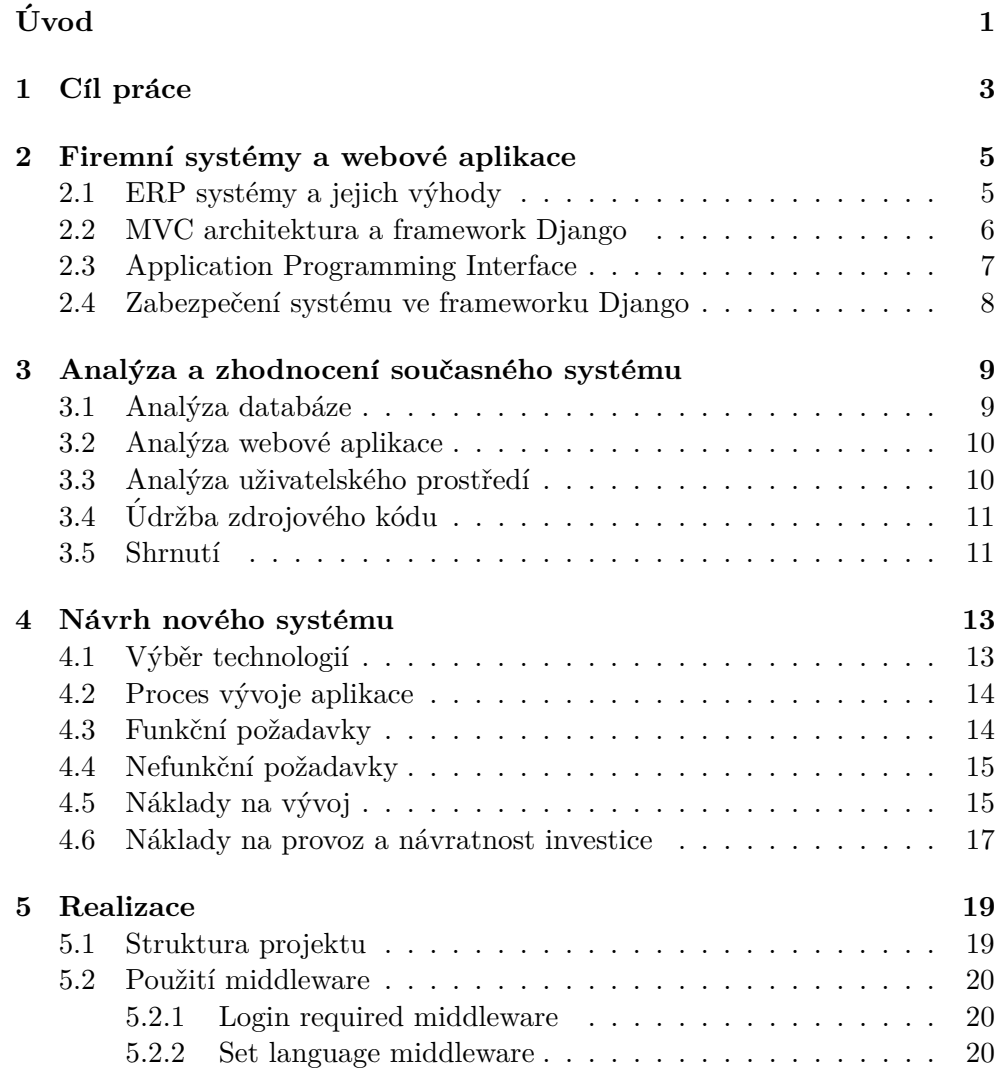

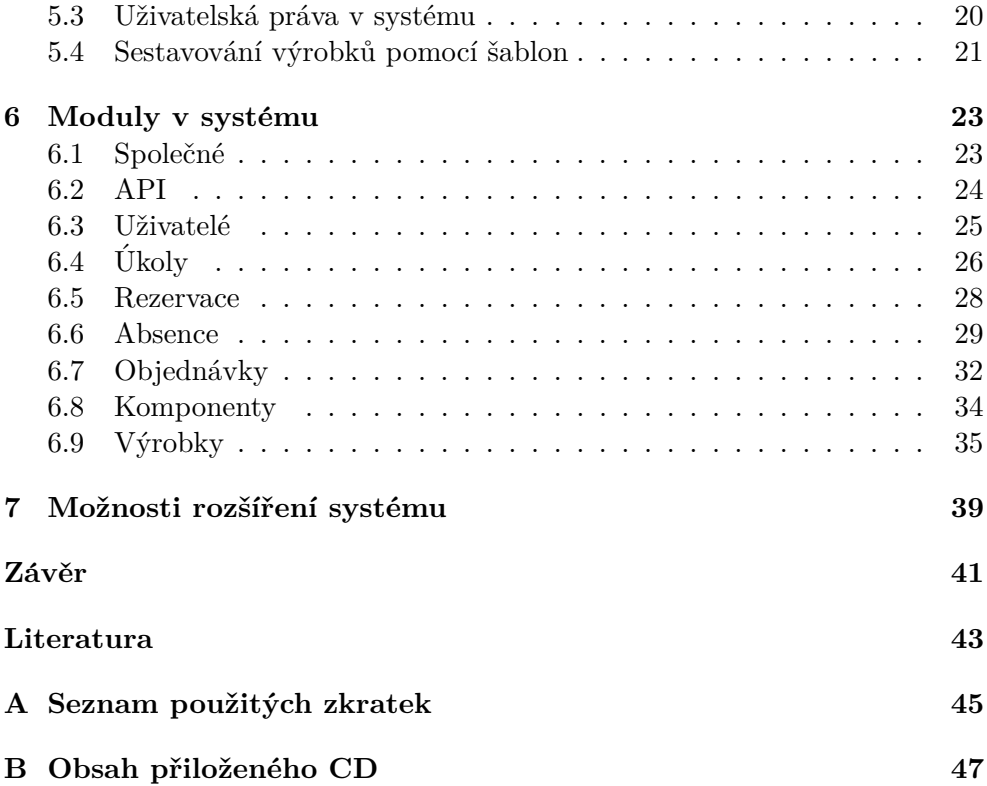

# Seznam obrázků

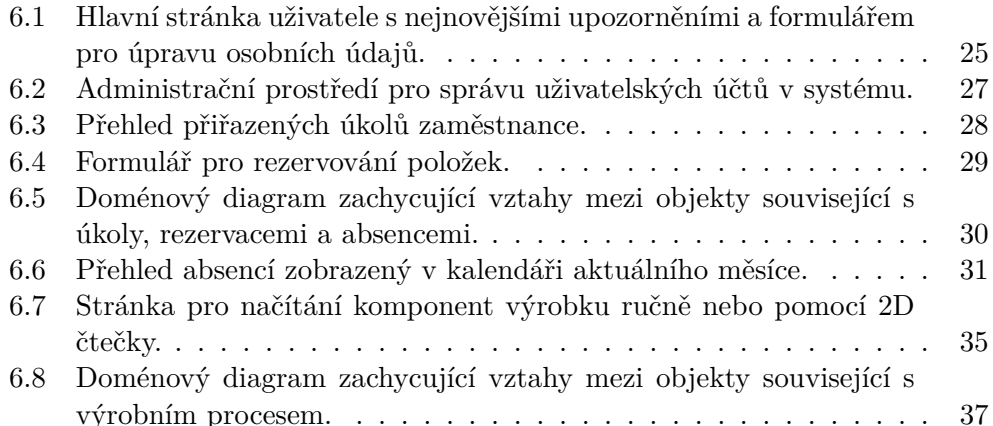

# **Uvod ´**

<span id="page-14-0"></span>Informační systém je nepostradatelnou součástí většiny společností. Umožňuje vytvářet, ukládat, spravovat a zpracovávat data. Nároky na něj rostou spolu s růstem společnosti. Po nějaké době dojde k potřebě ukládat více dat, data třídit, kategorizovat, vyhledávat v nich, případně přidávat nové funkcionality systému. Workswell je česká firma vyrábějící termokamery a termovizní systémy, která byla založena v roce 2010.  $[1]$  Využívá interní systém, který se zabývá nejen logistikou a výrobním procesem produktů, ale umožňuje také zaznamenávat různé interní procesy firmy jako jsou například dovolené zaměstnanců, rezervace firemních automobilů apod. Systém je průběžně vyvíjen od roku 2012, ale nebyl nikdy modernizován, procházel jen drobnými úpravami. Historicky sloužil k mnoha dalším účelům, ke kterým nyní společnost používá externí nástroje a systémy. V současnosti obsahuje řadu bezpečnostních rizik, zastaralých technologií a minimální možnost rozšiřitelnosti. Práce popisuje přechod na nový interní systém společnosti. Reší důvody, proč systém modernizovat, způsoby, jakými lze tuto modernizaci provést a další problematiku spojenou s tímto přechodem. Zabývá se otázkou, které části původního systému zachovat ve stávající podobě a které přepracovat. Zároveň práce řeší požadavek, aby přechod na nový systém nevyžadoval náročné zaškolení zaměstnanců. Implementace nového systému především eliminuje bezpečnostní rizika a urychlí firemní procesy hlavně v oblasti výroby a logistiky.

Praktická část bakalářské práce je rozdělena do několika částí. První popisuje analýzu stávajícího systému. Ta má ukázat a vysvětlit vedení společnosti, proč je výhodné přistoupit k vývoji modernizovaného systému místo provádění úprav systému stávajícího. Dále je popsáno, jakým způsobem probíhá sběr požadavků, analýza a návrh modernizovaného systému. Následuje popis vybraných technologií, časový rozsah a náklady na vytvoření nového modernizovaného systému. Na to navazuje podrobný popis implementace, který poslouží jako dokumentace pro kohokoliv, kdo bude mít zájem na systému dále pracovat. V poslední části jsou zhodnoceny výhody a přínosy nového systému.

Výsledkem práce je snadno rozšiřitelný systém vyvíjený v souladu s aktuálními metodami softwarového inženýrství.

# Kapitola **1**

## **Cíl práce**

<span id="page-16-0"></span>Prvním cílem bakalářské práce je analyzovat stávající informační systém společnosti Workswell. Na základě analýzy poté navrhnout úpravy systému, které budou diskutovány se zaměstnanci a vedením společnosti. Dalším dílčím cílem je zhodnotit, jaký přínos pro společnost budou navržené změny mít a vysvětlit, proč jednotlivé změny realizovat, jaká bude jejich efektivita. Z dohodnutých změn vyplyne stěžejní cíl práce, kterým je implementace firemního systému za použití moderního frameworku. Následným dílčím cílem je zaškolení zaměstnanců a jejich seznámení s úpravami a novými funkcionalitami. Neméně důležitým cílem je zajištění snadné rozšiřitelnosti systému dalšími studenty nebo zaměstnanci společnosti. Tato práce společnosti Workswell poslouží jako východisko pro provádění změn a přidávání nových částí systému.

# Kapitola **2**

## <span id="page-18-0"></span>Firemní systémy a webové **aplikace**

### <span id="page-18-1"></span>2.1 ERP systémy a jejich výhody

ERP je zkratkou pro Enterprise Resource Planning, česky plánování podni-kových zdrojů. Podle [\[2\]](#page-56-2) jsou ERP systémy softwarové aplikace, ve kterých je zakódována hluboká znalost podnikových procesů a praktik. Informační technologie dlouhodobě napomáhají ke snižování nákladů a zvyšování výkonu automatizací opakujících se podnikových činností. Výhody ERP systému jsou:

- operační
	- **–** sn´ıˇzen´ı n´aklad˚u
	- **–** zv´yˇsen´ı produktivity
	- **–** zkr´acen´ı cyklu firemn´ıch proces˚u
	- **–** zv´yˇsen´ı kvality
	- **–** zlepˇsen´ı z´akaznick´ych sluˇzeb
- $\bullet~$ manažerské
	- **–** vyˇsˇs´ı ´uroveˇn ˇr´ızen´ı zdroj˚u
	- zefektivnění plánování a rozhodování
	- **–** zv´yˇsen´ı v´ykonu
- $\bullet$  strategické
	- **–** podpora r˚ustu spoleˇcnosti
	- **–** zlepˇsen´ı t´ymov´e spolupr´ace ve spoleˇcnosti
	- **–** obchodn´ı inovace

#### 2. FIREMNÍ SYSTÉMY A WEBOVÉ APLIKACE

- **–** pos´ılen´ı cenov´e konkurenceschopnosti
- **–** diferenciace v´yrobk˚u zahrnuj´ıc´ı v´yrobky na m´ıru
- **–** vytv´aˇren´ı extern´ıch vazeb (na z´akazn´ıky a dodavatele)
- IT infrastruktura
	- **–** vybudov´an´ı flexibility spoleˇcnosti pro souˇcasn´e i budouc´ı zmˇeny
	- $-$  snížení IT nákladů
	- **–** rozˇs´ıˇren´ı schopnost´ı IT infrastruktury
- organizační
	- **–** podpora smyslupln´ych organizaˇcn´ıch zmˇen
	- **–** snazˇs´ı pochopen´ı organizaˇcn´ı struktury spoleˇcnosti (napˇr´ıklad pro nové zaměstnance)
	- **–** pˇrenesen´ı kompetenc´ı na vybran´e zamˇestnance
	- **–** budov´an´ı spoleˇcn´ych viz´ı

#### <span id="page-19-0"></span>**2.2 MVC architektura a framework Django**

MVC je architektonický vzor, který je součástí populárních webových frameworků jako je Nette pro PHP, Ruby on Rails pro Ruby nebo Django pro Python. Odděluje od sebe datový model, řídící logiku a výstup aplikace. Řeší problém prolínání logických operací a renderování výstupu v jednom souboru zdrojového kódu. Takový soubor obsahuje databázové dotazy a logiku v programovacím jazyku (například PHP nebo Python) a dále HTML tagy, které jsou s programovacím jazykem míseny. Zdrojový kód se z tohoto důvodu špatně čte, udržuje a rozšiřuje. Při použití MVC architektury obsahuje zdrojový kód s řídící logikou pouze jeden programovací jazyk (například PHP nebo Python) a zdrojový kód stránky zobrazené uživateli vypadá jako HTML stránka. [\[3\]](#page-56-3)

" View (pohledech) a Controllerech (kontrolerech), od toho MVC." [\[3\]](#page-56-3) Typ Mo-"Celá aplikace je rozdělena na komponenty 3 typů, hovoříme o Modelech, del obsahuje pouze business logiku aplikace, to znamená databázové dotazy, validaci, výpočty, vztahy mezi objekty a podobně. Model se nezajímá o to, odkud data přichází a ani jak budou zobrazena koncovému uživateli. Ve frameworku Django je využíváno ORM. ORM je zkratka pro objektově relační mapování a podle [\[4\]](#page-56-4) je to technika, při níž jednoduše řečeno dochází ke konverzi mezi objekty v paměti a tabulkami databáze. Například bez ORM by musel vývojář napsat SQL dotaz SELECT \* FROM tasks WHERE priority=5, který vrací úkoly s prioritou 5. Ekvivalentní dotaz v Djangu pomocí ORM napsaný v jazyku Python je Tasks.objects.filter(priority=5). To je pro vývojáře méně časově náročné a ve zdrojovém kódu je použit pouze jeden jazyk.

Cást View zobrazuje výstup webové aplikace uživateli. Zobrazení dat uživateli probíhá pomocí HTML šablony s tagy značkovacího jazyka (poskytován frameworkem, například Djangem). Značkovací jazyk "umožňuje do šablony vkládat proměnné, případně provádět iterace (cykly) a podmínky". Stejně jako je tomu u Modelu, View se nezajímá o to, odkud data přichází, pouze je zobrazuje. [\[3\]](#page-56-3)

Controller je zprostředkovatel mezi částmi Model a View a zároveň koncovým uživatelem. "Drží tedy celý systém pohromadě a komponenty propo-<br> $\cdots$  " juje." [\[3\]](#page-56-3)

Framework Django využívá MVC architektury, ale nazývá komponenty trochu jinak. Modely jsou stále nazývány Models, na druhou stranu Views se říká Templates a pro Controllers se používá výraz Views. Podle [\[5\]](#page-56-5) je Model nezbytným zdrojem informací o datech v aplikaci. Obsahuje základní atributy a chování dat, která ukládáme. Obecně je každý Model přiřazen jedné tabulce v databázi. View je funkce nebo třída, která přijímá požadavek, ang-licky request a vrací odpověď, anglicky response. [\[6\]](#page-56-6) Migrace je potom funkcionalitou Djanga, pomocí které lze promítat změny provedené na modelech (například přidání atributu, smazání modelu a podobně) do databázového schématu. Jsou navrženy tak, aby fungovaly převážně automaticky. S frameworkem Django nejlépe funguje Postgres databáze. Podle dokumentace je PostgreSQL nejlepší ze všech databází z hlediska podpory schématu. [\[7\]](#page-56-7)

#### <span id="page-20-0"></span>**2.3 Application Programming Interface**

API je zkratka anglického názvu Application Programming Interface, který v češtině znamená aplikační programové rozhraní. Programy klienta používají API ke komunikaci s webovými službami. Obecně řečeno API odkrývá množinu dat a funkcí pro usnadnění interakce mezi počítačovými programy a umožňuje jim výměnu informací. [\[8\]](#page-56-8) API rozhraní využijeme pro AJAX, což je "technologie výměny informací mezi klientem a serverem přes HTTP protokol bez nutnosti znovunačtení celé stránky při každém požadavku." [\[9\]](#page-57-0) Jednou z funkcí webového API je serializace dat. Ta umožňuje převést komplexní datové struktury jako je instance modelu nebo seznam instancí modelů na datové typy jazyku Python, které mohou být snadno dále převedeny na formáty JSON, XML nebo další formáty dat. Serializace dále umožňuje tzv. "deserializaci", při níž jsou formáty dat JSON, XML apod. převedeny zpátky na komplexní datové struktury poté, co jsou příchozí data validována. [\[10\]](#page-57-1)

#### <span id="page-21-0"></span>**2.4 Zabezpeˇcen´ı syst´emu ve frameworku Django**

Cross-site scripting (zkráceně XSS) je útok, ve kterém se útočníkovi podaří spustit škodlivý skript v prohlížeči ostatních uživatelů (tedy na straně klienta). Toho je většinou docíleno uložením škodlivého skriptu v databázi, odkud je stažen a zobrazen uživatelem webové aplikace. Utočník také může přesvědčit uživatele, aby kliknul na odkaz, který spustí JavaScript kód útočníka v prohlížeči uživatele. Použitím Django šablon je webová aplikace chráněna před většinou XSS útoků. [\[11\]](#page-57-2)

Cross site request forgery (zkráceně CSRF) útoky umožňují útočníkovi provádět akce za jiné uživatele bez jejich vědomí a souhlasu. Django nabízí ochranu proti většině typů CSRF útoků za předpokladu, že je ochrana povolena a používána na správném místě. CSRF ochrana funguje na základě kontroly tajného kódu při každém požadavku metody POST. Ten zajišťuje, že útočník nemůže odeslat formulář s daty do webové aplikace vydávající se za jiného uživatele, který o odeslání dat neví. Útočník by musel znát tajný kód, který je specifický pro každého uživatele a obtížně prolomitelný.  $[11]$ 

SQL injection je typ útoku, ve kterém je útočník schopen spustit libovolný SQL příkaz v databázi aplikace. To může vést ke ztrátě nebo úniku dat společnosti. Pro přístup k databázi Django nabízí rozhraní Querysets, které je chráněno proti SQL injection útokům, protože jejich databázové dotazy jsou poskládány pomocí parametrizace. SQL kód dotazu je oddělen od parametrů dotazu. Navíc parametry mohou být dodány uživatelem systému, z toho důvodu mohou být nebezpečné, proto jsou escapovány databázovým ovladačem. [\[11\]](#page-57-2) "Escapování je převod znaků majících v daném kontextu spe-ciální význam na jiné odpovídající sekvence". [\[12\]](#page-57-3)

# Kapitola **3**

## <span id="page-22-0"></span>**Anal´yza a zhodnocen´ı** současného systému

V následující kapitole je popsán informační systém, který společnost Workswell dosud využívá, analýza jeho současného stavu a popis jeho nedostatků. Dále kapitola předkládá a zdůvodňuje argumenty pro změny a nově navržená řešení.

#### <span id="page-22-1"></span>**3.1 Anal´yza datab´aze**

V databázi chybí kaskádové mazání a aktualizace podle cizích klíčů, to znamená, že nejsou zachyceny vztahy mezi objekty. Existence některých tabulek v databázi dává smysl pouze v relaci s jinými objekty, bez nich nemá cenu je ukládat. Například pro modely Zákazník a Adresa doručení by bylo žádoucí, aby při smazání účtu zákazníka došlo i ke smazání adresy doručení, tím k smazání jeho osobních údajů. Jiným příkladem, tentokrát ze systému společnosti, je vztah mezi modely Zásoba a Produkt. Zásoba představuje konkrétní kus na skladě, zatímco produkt je pouze popis výrobku. Je nežádoucí, aby bylo možné smazat produkt, na který je odkazována nějaká zásoba. Dále chybí unikátní a tzv. "not null" restrikce. Unikátní by mělo být například sériové číslo zásoby. Not null omezení očekáváme v tabulce Zásoby u cizího klíče na Produkt. Zásoba bez produktu nemůže existovat a dvě zásoby nemohou mít stejné sériové číslo. Tato omezení jsou důležitou funkcionalitou databáze a celého systému, ale v aktuálním systému chybí. Pojmenování tabulek je matoucí, většina z nich navíc již není používána. Dochází k opakování dat, například atributy adresy se vyskytují v několika tabulkách. Správné řešení je mít zvláštní tabulku Adresa a na ní odkazovat cizím klíčem. Některé tabulky jsou zbytečné, příkladem je tabulka spojující sestavu a zásobu s názvem set\_stock. Ta by vůbec nemusela existovat. Zásoba může být maximálně v jedné sestavě, stačí v ní proto ukládat cizí klíč sestavy. Potom jsou vztahy v databázi jednodušší a přehlednější.

### <span id="page-23-0"></span>**3.2** Analýza webové aplikace

Pro vývoj systému byl použit programovací jazyk PHP, skriptovací jazyk Javascript, CSS a markup jazyk HTML. Není použit žádný framework ani MVC architektura, business logika není oddělena od prezentační vrstvy. To má za následek malé možnosti rozšíření. Chybí objektově relační mapování (zkráceně ORM). Z toho důvodu při úpravách a přidávání atributů objektům systému je třeba takové úpravy provést ručně na dvou místech, nejprve v databázi, poté i v kódu. Ve zdrojovém kódu nejsou dodržovány zásady a osvědčené postupy programování. Objevuje se zde míchání českého a anglického jazyka v názvech proměnných, funkcí, tříd, komentářů a konstant. Dále dochází ke střídání jmenných konvencí, konkrétně velbloudí notace a podtržítkové notace. V několika případech se vyskytuje toto střídání v rámci jednoho názvu, například getMaterial number. Převážná část kódu je duplikována, to je nejlépe vidět na funkci ověřující přihlašovací údaje nebo při psaní SQL dotazů. Při změně je potřeba dělat úpravy na několika místech najednou, což zbytečně zatěžuje zaměstnance, který tráví čas něčím, co nepřináší do systému nic nového. Pokud bychom část systému, která se stará o rezervace, chtěli zpřístupnit nové skupině uživatelů, museli bychom projít každý soubor v modulu a na správném místě provést úpravu. Projekt je strukturován pouze na úrovni hlavních částí systému. Konkrétněji už se nijak nedělí, složka modulu tedy obsahuje pouze soubory, ne adresářovou strukturu. Lepším přístupem je mít další rozdělení podle funkčnosti, oddělit třídy s databázovými modely, šablony webových stránek, pomocné funkce a podobně. V projektu rozhodně platí princip rozbitých oken, který ve významu softwarového inženýrství říká, že v zanedbaném kódu nemá cenu nebo dokonce ani nejde přidávat nové věci správným způsobem. Navíc neexistuje žádná forma dokumentace, ve společnosti se v systému vyzná pouze jeden člověk. Z názvosloví není jasné, k čemu jaké části systému slouží a jak fungují. Pomocí metody s názvem getNote (v češtině "získej poznámku") je možné získat informaci o tom, pro koho je určena sestava. Způsob, jakým je přistupováno k datům v databázi, je zastaralý a nebezpečný. Chybí ochrana i proti těm nejzákladnějším útokům jako je SQL injection nebo CSRF. Mohlo by tedy dojít k úniku dat uživatelů, která jsou v systému uložena.

### <span id="page-23-1"></span>3.3 Analýza uživatelského prostředí

Uživatelské prostředí není intuitivní, nemá jednotný jazyk, některé části jsou v češtině, jiné v angličtině, další ve slovenštině. Pokud by se firma rozhodla expandovat nebo přijmout zaměstnance nemluvícího česky, nedokázal by se v systému orientovat. V některých případech chybí popis chybových hlášek a není jasné, co uživatel udělal špatně. Dále chybí logování errorů, vývojář neví o chybách, na které uživatel narazil, pokud mu je sám neoznámí. Při plánování dovolených jsou kontrolovány pouze státní svátky z roku 2017, protože ty jsou tam předdefinované. Pro uživatele toto prostředí rozhodně není komfortní. Při přijímání nových zaměstnanců firma jejich zaškolováním ztrácí zbytečně moc času. Pokud by systém byl více intuitivní a jednodušší, nový zaměstnanci by o něm získali přehled za daleko kratší dobu.

## <span id="page-24-0"></span>**3.4 Udrˇzba zdrojov´eho k´odu ´**

Při vývoji se nepoužívá správa verzí, nové verze se nasazují překopírováním změněných částí kódu na produkční server. I přesto, že existuje vývojářské a produkční prostředí, po zkopírování nového kódu a tím přepsání kódu starého v produkčním prostředí, neexistuje možnost vrátit se ke starší verzi systému. Tento návrat se využívá v momentě, kdy se na produkční verzi objeví chyba, kterou je potřeba neprodleně opravit. Nástroje pro správu verzí umožňují nejen uchování historie vývoje kódu, ale také souběžný vývoj systému několika osobami najednou. To by bylo využito, pokud by firma v budoucnosti vypsala téma bakalářské práce pro více studentů. Každý potom může vyvíjet systém na své vývojové větvi a kód po dokončení spojit.

### <span id="page-24-1"></span>**3.5 Shrnut´ı**

Systém je zastaralý, minimálně rozšiřitelný a se spoustou bezpečnostních rizik. Na systému pracovali různí vývojáři, kteří se s programováním seznamovali až v průběhu jeho vývoje a nedodržovali metody a osvědčené postupy vývoje software, což se negativně projevilo na kvalitě tohoto systému, jenž je v současnosti potřeba modernizovat. Pokud by byla prováděna úprava kódu stávajícího systému, byla by časově natolik náročná, že by přestala být smysluplná. Jako výhodnější způsob se tedy jeví přepsání celého systému do moderního frameworku, což bude časově mnohem efektivnější. Po prezentaci výše uvedených argumentů a diskusi s vedením firmy byl navržený postup odsouhlasen.

## Kapitola **4**

## <span id="page-26-0"></span>Návrh nového systému

Následující kapitola přináší informace o výběru technologií použitých pro vývoj nového systému, stanovení funkčních a nefunkčních požadavků, výpočet nákladů jednak na vývoj a na provoz aplikace. Závěr kapitoly se zabývá návratností investice do navrhovaných změn systému.

### <span id="page-26-1"></span>4.1 Výběr technologií

Nový systém bude napsán v open source frameworku pro vývoj webových aplikací s názvem Django. Framework je napsaný v programovacím jazyce Python a využívá MVC architektury. Pro vytvoření frontend části aplikace bude použit Bootstrap a JQuery společně s HTML, CSS a jazykem Javascript. Bootstrap je CSS framework, který je výhodné použít u projektů, kde není vyžadován vlastní, originální vzhled. Dalším řešením by bylo použít například Javascriptovou knihovnu React, ale vzhledem k tomu, že systém nevyžaduje složité uživatelské rozhraní, budou pro vývoj systému navržené technologie dostačující. Web není používán na mobilních zařízeních, proto není potřeba aby byl responzivní.

Python a Django jsou populární nástroje pro tvorbu webových aplikací, které mohou být atraktivní pro někoho dalšího, kdo se na vývoji bude chtít v budoucnu podílet. Při vývoji bude kladen důraz na business logiku aplikace více než na prezentační vrstvu. Systém není natolik rozsáhlý, aby bylo potřeba rozdělení na na frontend a backend části. Pokud by se však takový požadavek v budoucnu objevil, z Django frameworku lze jednoduše udělat API pomocí REST knihovny, tedy funkční backend aplikaci. Django navíc nabízí prostředí Django admin, kde mohou pověření uživatelé spravovat obsah dat nad rámec běžných funkcí systému bez znalosti databází nebo zdrojového kódu systému. Aktuálně ve firmě jakoukoliv takovou úpravu může provést pouze jeden člověk. Navíc pomocí SQL dotazu. Při komplexnosti požadavku může být napsání SQL dotazu časově náročné.

### <span id="page-27-0"></span>**4.2 Proces v´yvoje aplikace**

Při vývoji aplikace bude použit systém pro správu verzí Git se vzdáleným repozitářem na Gitlabu, kde bude také založena Wiki projektu, obsahující dokumentaci projektu a krátké návody na spuštění a údržbu. Aplikace bude průběžně nahrávána na vzdálený server, konzultována a testována vedením a zaměstnanci společnosti. Před zavedením do produkce bude potřeba provést migraci reálných dat z aktuálního systému a systém otestovat.

### <span id="page-27-1"></span>**4.3 Funkˇcn´ı poˇzadavky**

- Po zadání emailu a hesla bude uživatel přihlášen do systému.
- $\bullet$  Povinná pole ve formulářích musí být viditelně označena.
- Frontend systému nemusí mít responzivní design, protože všichni přistupující uživatelé budou používat stolní počítač.
- Nepřihlášený uživatel musí být vždy přesměrován na přihlašovací obrazovku.
- Přihlášený uživatel může být při přístupu na přihlašovací obrazovku přesměrován na domovskou stránku.
- Přihlášený uživatel se může odhlásit.
- Uživatel musí mít zakázán přístup do částí systému, do kterých nemá přístupové právo.
- Uživatel musí mít přístup do částí systému, do kterých má právo vstupovat nebo je mu přiřazena skupina práv, která požadované právo obsahuje.
- Systém musí zkontrolovat, zda položka, kterou se snaží uživatel rezervovat, není v systému vedena jako rezervovaná.
- Systém by měl mít funkci vyhledávání, která umožní uživatelům rychlý přístup k informacím uloženým v systému.
- Systém by měl mít domovskou obrazovku, která uživatele informuje o aktuálních událostech, rozhodnutích a novinkách ve společnosti.
- Administrátor musí mít možnost zakázat uživateli přístup do systému (bez nutnosti smazání jeho účtu).
- Stránka "Absence" by měla zobrazovat přehled absencí ve firmě v podobě kalendáře. Záznamy kalendáře by měly být barevně odlišeny podle dostupnosti zaměstnance na telefonu.
- Stránka "Rezervace" by měla zobrazovat přehled rezervací ve firmě v podobě tabulky. Řádky tabulky by měly být barevně odlišeny podle aktuálnosti rezervace.
- Stránka "Výrobky" umožní přiřazovat komponenty k výrobkům pomocí<br>  $\sum_{i=1}^{N}$ 2D čtečky nebo manuálním zadáním hodnoty QR kódu.
- Stránka "Úkoly" by měla zobrazovat úkoly ke splnění přihlášeného  $\sim$ uživatele.

### <span id="page-28-0"></span>**4.4 Nefunkˇcn´ı poˇzadavky**

- Systém bude k dispozici v režimu  $24x7$ .
- Systém musí umožnit souběžnou práci až 50 zaměstnanců v jeden okamžik.
- Uživatel si musí zvolit heslo, které obsahuje alespoň 8 znaků, není podobné ostatním osobním údajům uživatele, není běžně zvolené heslo a neskládá se pouze z číslic.
- Databáze systému musí být zálohována tak, že po obnovení po případném výpadku budou ztracena pouze data vytvořená v posledních 24 hodinách.
- Databáze umožní alespoň 50 připojení najednou.
- $\bullet$ Údržba databáze bude probíhat maximálně 1 hodinu do měsíce.
- Databázi musí být možné obnovit ze zálohy provedené v posledních 4 dnech.
- Velikost úložiště databáze musí být alespoň 50 GB.
- Doba přesunu z jedné stránky na druhou nebude delší než 3 sekundy.
- Datum ve formulářích nebude zadáváno ručně, ale pomocí výběru z nabídky kalendáře.
- Pro výběr ve formuláři z existujících položek uložených v systému bude použit našeptávač s funkcí autocomplete.

## <span id="page-28-1"></span>**4.5 N´aklady na v´yvoj**

Pro stanovení odhadu nákladů na vývoj aplikace byla práce na projektu rozdělena do dílčích úkolů, u kterých byla časová náročnost odhadnuta podle předchozích pracovních zkušeností. Takovému postupu se říká Work Breakdown Structure (zkráceně WBS).

- Příprava  $(54 \text{ hodin})$ 
	- **–** Anal´yza a sbˇer poˇzadavk˚u (30 hodin)
	- **–** Pˇr´ıprava projektu, instalace potˇrebn´ych bal´ıˇck˚u (8 hodin)
	- **–** Nasazen´ı na server (4 hodiny)
	- **–** Multijazyˇcnost, ˇcesk´e pˇreklady (8 hodiny)
	- **–** Middleware (4 hodiny)
- Testování (30 hodin)
- $\bullet$  Uživatelé (32 hodin)
	- **–** Pˇrihlaˇsov´an´ı pomoc´ı emailu (4 hodiny)
	- **–** Model uˇzivatele a poboˇcky (4 hodiny)
	- **–** Pˇriˇrazov´an´ı pr´av, vytv´aˇren´ı pr´av, vytv´aˇren´ı skupin pr´av (8 hodin)
	- **–** Vytvoˇren´ı ˇsablony a pohledu pro domovskou str´anku (8 hodiny)
	- **–** Zobrazen´ı a zas´ıl´an´ı notifikac´ı (8 hodin)
- Absence (34 hodin)
	- **–** Vytvoˇren´ı model˚u (6 hodin)
	- **–** Vytvoˇren´ı ˇsablon (4 hodiny)
	- **–** Vytvoˇren´ı formul´aˇre pro pod´an´ı absence (2 hodiny)
	- **–** Kalend´aˇr absenc´ı (6 hodin)
	- **–** Poˇc´ıt´an´ı odpracovan´ych dn˚u, n´aroky na dovolenou, pˇresun dn´ı do nového roku, čerpání "sick days" apod. (8 hodin)
	- **–** Vyˇrizov´an´ı dovolen´ych (8 hodin)
- Komponenty (8 hodin)
	- **–** Vytvoˇren´ı model˚u (4 hodiny)
	- **–** Vytvoˇren´ı ˇsablon (4 hodiny)
- Rezervace (28 hodin)
	- **–** Vytvoˇren´ı model˚u (6 hodin)
	- **–** Vytvoˇren´ı ˇsablon (6 hodin)
	- **–** Vytvoˇren´ı formul´aˇre rezervov´an´ı poloˇzky (8 hodin)
	- **–** Kontrola dostupnosti poloˇzky pˇred jej´ım rezervov´an´ım (8 hodin)
- Výrobky  $(56 \text{ hodin})$ 
	- **–** Vytvoˇren´ı model˚u (12 hodin)
- **–** Vytvoˇren´ı ˇsablon (6 hodin)
- **–** Formul´aˇr pro vytv´aˇren´ı ˇsablon v´yrobk˚u (6 hodin)
- **–** Naˇc´ıt´an´ı komponent a produkt˚u pomoc´ı 2D ˇcteˇcky (32 hodin)
	- ∗ Pˇriˇrazen´ı komponenty k instanci produktu (6 hodin)
	- ∗ Konfigurace 2D ˇcteˇcek (6 hodin)
	- ∗ Vytvoˇren´ı dat ˇst´ıtku komponenty a jejich export do programu Dymo Label (4 hodiny)
	- ∗ Vytvoˇren´ı ˇsablony pro ˇst´ıtek pomoc´ı programu Dymo Label (12 hodin)
	- ∗ Tisknutí štítků pomocí tiskárny (4 hodiny)
- Úkoly  $(20 \text{ hodin})$ 
	- **–** Vytvoˇren´ı model˚u (6 hodin)
	- **–** Vytvoˇren´ı ˇsablon (6 hodin)
	- **–** Reˇsitel ´ukol˚u (8 hodin) ˇ
- Objednávky (18 hodin)
	- **–** Vytvoˇren´ı model˚u (6 hodin)
	- **–** Vytvoˇren´ı ˇsablon (6 hodin)
	- **–** Uloˇzen´ı ˇsablony objedn´avky a nahr´an´ı dat objedn´avky z ˇsablony (6 hodin)

Celková předpokládaná časová náročnost na analýzu, vývoj a testování činí 280 hodin včetně rezervy.

#### <span id="page-30-0"></span>**4.6 N´aklady na provoz a n´avratnost investice**

Pro provoz aplikace společnosti bude použita služba Digital Ocean, ve které provoz serveru hostujícího Django webovou aplikaci stojí \$5 měsíčně, to je v přepočtu asi 125 Kč. Dále bude využívána databáze, za kterou si Digital Ocean účtuje \$15 dolarů měsíčně, přibližně 375 Kč. Roční provoz aplikace tak činí cca 6,000 Kč s DPH. Zakoupení 2D čtečky pro snadnější a efektivnější skládání výrobků vyjde přibližně na 2,200 Kč. Společnost se rozhodla zakoupit 3 čtečky různých značek, v celkové hodnotě cena cca 6,500 Kč s DPH.

Aktuálně si firma nevede metriky, podle kterých by se dala přesně spočítat návratnost investice. Zavedením nového systému dojde k úspoře času a tím zvýšení produktivity práce jednotlivých zaměstnanců. Při označování přijatých komponent číslem a názvem komponenty dojde k odbourání ručního přepisování dat ze systému. Bylo odhadnuto, že pro 100 přijatých položek je v průměru potřeba vynaložit více než hodinu práce, stažení a vytisknutí štítků trvá maximálně několik minut. Díky tomu bude možné přijímat větší objednávky. Dříve rostl s počtem přijatých dílů čas potřebný k jejich přepsání na štítek. To u nového způsobu neplatí, v případě větší objednávky se pouze vygeneruje větší soubor s více daty, rozdíl mezi přijetím 1 dílu a 100 dílů je minimální. Zvýšený počet objednávek firma pokryje stávajícím počtem zaměstnanců, nebude muset přijímat a financovat nové zaměstnance, může se soustředit na vývoj lepších produktů. K další časové úspoře dojde při sestavování výrobku. Použitím 2D čtečky se výrazně zrychlí výběr komponentů a tím i sestavení výrobků. V původním systému zaměstnanec složil průměrně 20 výrobků za týden, zatímco nyní je to o 4–5 výrobků více. Návratnost investice je v tomto případě vidět okamžitě.

Při vývoji nového systému také máme za úkol minimalizovat pravděpodobnost vzniku škody, například únikem nebo ztrátou dat. V neposlední řadě nový systém eliminuje škody způsobené ztrátou dat nebo napadením systému. Za únik dat zákazníků by firma mohla zaplatit pokutu až několik tisíc korun.

# Kapitola **5**

## **Realizace**

<span id="page-32-0"></span>Následuje kapitola zabývající se implementací webové aplikace. V úvodu je popsána struktura projektu a nástroje, které jsou při vývoji systému využity. Dále se zabývá vysvětlením různých uživatelských práv, která v systému existují, popisem nových funkcionalit, které byly nově do systému přidány. Součástí kapitoly je také popis jednotlivých modulů v systému.

#### <span id="page-32-1"></span>**5.1 Struktura projektu**

Při vytvoření projektu vygeneruje Django základní adresářovou strukturu, konfiguraci databáze, nastavení a podobně. Ve složce pojmenované stejně jako název aplikace najdeme soubory manage.py (nástroj příkazové řádky, který umožňuje interakci s Django aplikací různými způsoby), settings.py (soubor s konfigurací projektu) a urls.py (deklarace URL adres). [\[13\]](#page-57-4)

Projekt je rozdělen do tzv. aplikací, anglicky "apps". Aplikace je jeden modul systému zajišťující jednu určitou funkci systému. Příkladem je Reservations, která se stará o rezervace, Orders, která se stará o objednávky apod. Každá jedna aplikace obsahuje několik různých souborů, které zajišťují různé funkce v systému. Models.py obsahuje modely systému, které představují tabulky databáze, vztahy mezi nimi a různá logická omezení. Tato omezení jsou definována v souboru s názvem validators.py. Ve views.py jsou pohledy, které zachází s http požadavky. V souboru admin.py jsou registrovány modely, které se zobrazí v administračním prostředí Djanga. Urls.py se starají o navigaci požadavků aplikací. Mohou je přesměrovávat do jiných částí aplikace nebo rovnou odkazovat na konkrétní pohled. Různé pomocné funkce, které lze využít většinou v modelech nebo pohledech, jsou uloženy v souboru utils.py. Forms.py potom ukládají formuláře, které slouží k získání dat od uživatele a jejich následnému převedení na Python slovník (datová struktura pro ukládání dat, více na [\[14\]](#page-57-5)). Podobnou funkci mají serializery uložené v serializers.py. Převádí data z formátu JSON do Python slovníku a naopak.

### <span id="page-33-0"></span>**5.2 Pouˇzit´ı middleware**

Middleware je systém, který umožňuje pozměnit vstupy a výstupy webové aplikace Django. Každý middleware komponent je zodpovědný za provádění specifické funkce. Django například zahrnuje middleware s názvem AuthenticationMiddleware, který asociuje uživatele s požadavkem za použití sessions. [\[15\]](#page-57-6). Pro lepší fungování aplikace byly do systému přidány následující middleware komponenty.

### <span id="page-33-1"></span>**5.2.1 Login required middleware**

Tento middleware přesměruje každého nepřihlášeného uživatele na přihlašovací stránku. Vyjímkou jsou url cesty definované v nastavení aplikace. Toho lze využít například pro zpřístupnění dotazníku spokojenosti zákazníkům. Taková stránka nebude vyžadovat přihlášení. Zároveň middleware přesměruje přihlášeného uživatele na domovskou stránku, pokud se snaží přistoupit na přihlašovací obrazovku.

#### <span id="page-33-2"></span>**5.2.2 Set language middleware**

Při použití základního nastavení Django aplikace je automaticky vybrán jazyk, který používá prohlížeč. To zajišťuje LocaleMiddleware. V systému požadujeme, aby měl uživatel možnost zvolit si svůj jazyk. K tomu je v systému určený middleware s názvem SetLanguageMiddleware. Ten zvolí jazyk stránky zobrazené uživateli podle atributu language (jazyk) v modelu uživatele. AuthenticationMiddleware automaticky zjistí, který uživatel si chce stránku zobrazit. Podle [\[15\]](#page-57-6) přidá atribut uživatele (což je objekt reprezentující aktuálně přihlášeného uživatele) do každého příchozího objektu HttpRequest, který reprezentuje HTTP požadavek.

### <span id="page-33-3"></span>**5.3 Uˇzivatelsk´a pr´ava v syst´emu**

Následuje přehled a vysvětlení firemních přístupových práv v systému. Přidáním práva uživateli je mu umožněna zmíněná akce. Práva lze seskupit do skupiny práv, například práva pro určitou skupinu zaměstnanců, práva pro určitou pobočku.

Pro každý objekt v systému existují práva povolující nebo zakazující manipulaci s ním. Jsou to práva "přidat", "upravit", "zobrazit" a "smazat". Kromě těchto základních práv jsou v systému přidána navíc práva

- $\bullet$  resolve\_vacation (rozhodnutí o poskytnutí dovolené),
- request\_vacation (žádost o dovolenou),
- use\_sick\_day (žádost o sick day),
- view\_reservation\_history (prohlížení historie rezervací),
- assign\_task (přiřazení úkolu jinému uživateli) a
- assemble product (sestavování výrobků z komponent).

#### <span id="page-34-0"></span>**5.4 Sestavování výrobků pomocí šablon**

Současný technologický postup sestavování výrobků je zbytečně náročný. Zaměstnanec si u sebe v kanceláři vybere, jaké položky pro sestavení použije, následně jde do skladu, kde si je může vyzvednout. V praxi nastávají situace, kdy vybraná položka na skladě není, protože v danou chvíli není ještě dodána. Zaměstnanec se v tom případě musí vrátit do kanceláře, vybrat položku jinou a proces opakovat. Další zbytečně namáhavý proces je u přijímání objednávek. V současnosti pokud firma obdržela díly na sestavení produktu, bylo zboží označováno vytisknutím štítku, na který bylo ručně dopsáno sériové číslo z databáze. V začátcích fungování firmy byl tento postup přijatelný, počet dodaných dílů byl v řádech jednotek až dvou desítek. S postupným růstem firmy se objednávky zvětšují a současný systém nemá šanci držet krok s reálnými potřebami. Po zhodnocení a konzultacích došlo k implementaci systému nového.

Nově je vygenerován štítek s unikátním QR kódem pro každou naskladněnou položku. Pro tisk štítků je využívám software výrobce tiskárny s názvem Dymo Label. Ten nabízí několik možností importu dat. Nejjednodušším a nejvhodnějším pro naše účely je textový soubor, který obsahuje hlavičku dat na prvním řádku a jednotlivá data na řádcích dalších. Každý záznam je oddělen středníkem. Uživatelé tak mohou jednoduše zkontrolovat, zda jsou data v souboru správná, případně provést potřebné úpravy. Do systému bylo přidáno generování datových souborů pro jednotlivou položku i celý dodací list. Při přijetí objednávky stačí jedním kliknutím stáhnout soubor, nahrát ho do programu Dymo Label, vytisknout štítky a nalepit je na zboží. Na štítku je kromě QR kódu dále pro lepší přehled i jméno produktu, číslo materiálu, sériové číslo a hodnota QR kódu pro případ, že QR kód z jakéhokoliv důvodu nelze načíst.

Při výběru zboží je pro sestavení použita 2D čtečka a počítač, zaměstnanci stačí vybrat komponent a naskenovat ho, tím se přidá v systému do sestavy. Stránku pro načítání komponent v novém systému ukazuje obrázek [6.7.](#page-48-1) Nemůže se tedy stát, že by si vybral to zboží, které ještě není na skladě. Další výhodou je grafické zobrazení šablony.

Sablona je předpis, který udává, z kolika a jakých komponent se produkt skládá. Jedna položka šablony může být splněna několika různými součástkami. Například šablona nám říká, jak sestavit bezkontaktní kameru za použití jedné kamery a jednoho dronu. Dron i kamera potom mohou být různých značek a typů, které jsou přesně definovány pro každou položku šablony. Použití šablon znamená méně starostí a chyb, což vede k větší produktivitě práce.

# Kapitola **6**

## **Moduly v systému**

#### <span id="page-36-1"></span><span id="page-36-0"></span>**6.1 Spoleˇcn´e**

Modul Commons (společné) poskytuje hlavně programátorům systému pomocné funkce, modely a číselníky. Číselník představuje výčet pevně daných hodnot. Například pro pohlaví je to muž a žena. Důležitou částí je model tzv. "měkkého smazání" objektu. Tento model lze z uživatelského pohledu smazat, ale v databázi nadále zůstává. Toho se využívá pro pročištění uživatelského prostředí od nepoužívaných dat, ale ponechání informací, které by se z účetních nebo podobných dalších důvodů mohly hodit.

Obecný modul má také funkci vyhledávání v celém systému, data se snaží najít v modulech dovolené, produkty, komponenty a rezervace. Funkce vyhledávání výrazně usnadní přístup k informacím, které jsou uloženy v databázi systému. Uživatel tak neztrácí čas prohledáváním irelevantních částí systému.

Validátor je funkce, jehož jediným vstupem je hodnota atributu modelu. Vrací hodnotu pravda, pokud hodnota odpovídá požadované podmínce a nepravda, pokud ne. Atributům modelů je ve frameworku Django možné přiřadit jeden nebo více validátorů. Například validátor s názvem only hours zkontroluje z pohledu backendu, zda uživatel zadal opravdu jenom hodinu a ne navíc i minuty nebo vteřiny. Dalším příkladem by byl validátor formátu telefonního čísla využívající regulárních výrazů. Validátory jsou uloženy v obecném modulu, aby je bylo možné použít u jakéhokoliv modelu v systému.

Objekty Address (adresa) a Country (stát) slouží k zaznamenání fyzické adresy, adresa má atributy

- street (ulice),
- house\_number (číslo domu),
- zip (poštovní směrovací číslo),
- $\bullet$  city (město nebo obec),
- state  $(stát)$ ,
- region (kraj nebo oblast),
- $\bullet$  country (cizí klíč na zemi)

a stát má atribut

• name.

Currency (měna) je jednoduchý objekt zaznamenávající

• value (zkratka měny, například " $\text{EUR}$ ", " $\text{CZK}$ " nebo " $\text{USD}$ ").

Je použit samostatný model pro možnost dynamického přidání nových měn.

V neposlední řadě se modul stará o notifikace uživatelů. Notification (notifikace) je v systému objekt s atributy

- $\bullet$  message (zpráva notifikace),
- recipient (cizí klíč příjemce zprávy),
- $\bullet$  created (datum a čas zaslání notifikace),
- link (odkaz notifikace),
- type (typ notifikace).

Notifikace vzniká při přijetí nebo zamítnutí dovolené uživatele, při rezervaci položky zaměstnancem, udělení nového úkolu nebo i z jiného důvodu. Notifikaci může například vytvořit administrátor pro upozornění zaměstnance zadáním zprávy "Nezapomeňte na schůzku 19.5. v 10:00". Seznam notifikací se nachází na hlavní stránce, obrázek [6.1,](#page-38-1) a je zobrazen podle přihlášeného uživatele. V administračním prostředí je možné zobrazit si notifikace všech zaměstnanců. Notifikace budou zároveň využívány pro informování zaměstnanců o změnách a novinkách v systému.

### <span id="page-37-0"></span>**6.2 API**

Modul API poskytuje rozhraní schopné komunikovat nejen s ostatními systémy, ale i uvnitř firemního systému. Například při přidávání zboží do sestavy je po naskenování kódu odeslána žádost z modulu produktů na endpoint modulu API, který zboží do sestavy přidá na pozadí. Uživatel tak nemusí čekat na načtení stránky a může pohodlně skenovat další položky. Další využití API modulu je při vyplňování formuláře rezervace. Pokud si uživatel vybere

![](_page_38_Picture_107.jpeg)

<span id="page-38-1"></span>Obrázek 6.1: Hlavní stránka uživatele s nejnovějšími upozorněními a formulářem pro úpravu osobních údajů.

položku z formuláře, na pozadí proběhne dotaz API modulu na aktuální dostupnost položky. Pokud položka dostupná není, uživatel je informován ještě před odesláním formuláře.

Modul využívá pohledů a serializace dat poskytnuté balíčkem Django REST framework. API je možné rozšířit tak, aby systém mohl komunikovat s jinými užívanými systémy ve společnosti jako je ZOHO Task Management. Systém potom může například po přihlášení uživatele zažádat ZOHO API o ´ukoly uˇzivatele a upozornit ho na ty, u kter´ych se bl´ıˇz´ı lh˚uta pro jejich splnˇen´ı.

### <span id="page-38-0"></span>**6.3 Uˇzivatel´e**

V systému bude možné přidat nové uživatele s firemním emailem, jménem, příjmením a telefonním číslem. Uživatelům budou přiřazována práva nebo skupiny práv. Právo je objekt, který popisuje, jaké právo uživatel má. Různé pohledy vyžadují různá práva. Příkladem práva je právo s názvem request vacation. Každý uživatel s takovým právem může zažádat o dovolenou. Pokud právo nemá, systém mu zablokuje přístup na stránku a ve většině případů ani nezobrazí odkaz směřující na danou stránku. Zaměstnanec s právem resolve\_vacation má potom na detailu dovolené možnost schválit nebo zamítnout dovolenou. Aby práva nemusela být přiřazována každému zaměstnanci jednotlivě, existují také skupiny práv. Vytvoření skupin práv bude v rukou vedení firmy, což jim umožní maximální volnost a případné změny. Uživatel typu superuživatel má všechna možná práva. Superuživatelé budou vlastníci společnosti a správci systému. Zároveň má superuživatel přístup do prostředí Django admin, zobrazené na [6.2,](#page-40-0) které slouží jako systém pro správu obsahu. Jde v něm změnit data na databázové úrovni. Django admin je jednou z výhod frameworku Django, nabízí uživatelsky přívětivé administrační prostředí. Data budou mít možnost změnit i vedoucí firmy bez znalosti SQL, což do této doby nebylo možné.

Objekt User (uživatel) zaznamenává

- email,
- first\_name (křestní jméno),
- last name (příjmení),
- $\bullet$  phone number (telefonní číslo),
- $\bullet$  branch (pobočka, na které zaměstnanec pracuje),
- last\_login (datum a čas posledního přihlášení),
- date\_joined (datum přidání uživatele),
- is active (indikace toho, zda je uživatel ve společnosti stále zaměstnaný).

Pokud má atribut is\_active hodnotu nepravda, uživateli není umožněn přístup do systému.

Firma má několik poboček, moduly dovolených a rezervací se používají na všech z nich, modul produkce pouze na některých. Ke které pobočce patří uživatel je zaznamenáno pomocí objektu Branch (podnik), ten zaznamenává

- $\bullet$  name (název pobočky),
- $\bullet$  address (adresa pobočky).

Přístup do částí nesouvisejících s pobočkou bude v kompetenci vedení firmy. Tento přístup je možné realizovat například pomocí skupiny práv nazvané podle pobočky.

### <span id="page-39-0"></span>**6.4 Ukoly ´**

Modul slouží k zadávání a přehledu úkolů zaměstnanců společnosti. O uchování informací o úkolech se stará objekt Task (úkol). Ten zaznamenává

- status (stav úkolu, může být "čeká", "zadán", "dokončen" nebo "zrušen"),
- $\bullet$  priority (priorita na stupnici od jedné do pěti),
- $\bullet$  name (název),
- description (popis),

![](_page_40_Picture_164.jpeg)

<span id="page-40-0"></span>Obrázek 6.2: Administrační prostředí pro správu uživatelských účtů v systému.

- $\bullet$  assignee (komu je přiřazen),
- assigned\_by (od koho je přiřazen),
- due\_date (deadline) a
- assignment date (datum zadání).

Úkolu je možné přiřadit také štítky. Tag (štítek) je jednoduché označení povahy úkolu, například "spěchá" nebo "nízká priorita". Objekt štítku ukládá<br>Údu tedy jeho

- text a
- color (barva pro lepší rozlišení).

Přehledu úkolů přihlášeného uživatele ukazuje obrázek [6.3.](#page-41-1)

O připomínání úkolů se stará objekt TaskReminder (připomenutí úkolu). Jeho vytvoření zajistí upozornění zaměstnance plnícího úkol ve zvolený čas.

Oproti běžným funkcím úkolníčku je v systému objekt TaskResolver (řešitel úkolu). Ten zadaný úkol označí za vyřešený, pokud nastane určitá akce. Například schválení dovolené nebo uzavření sestavy. Funkcionalita je implementována pomocí Django signálů, to je systém upozornění po uskutečnění nějaké události v systému, například editace dovolené. Systém řešitelů úkolů je rozšiřitelný i pro další případy užití. Vztahy mezi zmíněnými objekty jsou zobrazeny na diagramu [6.5.](#page-43-0)

Tento modul by mohl nahradit používání ZOHO Task Managementu a posunout společnost směrem k využívání jednotného systému pro všechny její činnosti.

#### 6. MODULY V SYSTÉMU

![](_page_41_Picture_154.jpeg)

<span id="page-41-1"></span>Obrázek 6.3: Přehled přiřazených úkolů zaměstnance.

### <span id="page-41-0"></span>**6.5 Rezervace**

Modul rezervací má za úkol spravovat interní zápůjčky. Zaměstnanci si mohou vypůjčit tři druhy věcí. Produkty, komponenty nebo neskladové položky (např. firemní automobil). Výpůjčku zaznamenají do formuláře zobrazeného na obrázku [6.4.](#page-42-1) Výpůjčku zaznamenává model Reservation (Rezervace). Rezervace obsahuje

- $\bullet$  date from (od jakého data rezervace probíhá),
- $\bullet$  date\_to (do jakého data rezervace probíhá),
- $\bullet$  reason (důvod rezervace),
- $\bullet$  made by (kým byla rezervace provedena),
- reservation\_item nebo product nebo component (co bylo rezervováno).

Datum od musí být dřívější než datum do, jiná omezení nejsou. Atributy product nebo component jsou cizí klíče na stejnojmenné modely, reservation item je cizí klíč na model speciální pro neskladové věci. ReservationItem model má pouze

• name (název rezervované položky).

Pro rezervování položky využije zaměstnanec k tomu určený formulář. Při vybrání požadované položky k rezervaci ho systém upozorní, zda již položka není rezervována někým jiným. Po dohodě s vedením firmy systém umožní

![](_page_42_Picture_114.jpeg)

<span id="page-42-1"></span>Obrázek 6.4: Formulář pro rezervování položek.

uživateli zarezervovat i položku, která je v systému vedena jako momentálně rezervována. Odpovědnost tedy zůstává na uživateli systému.

### <span id="page-42-0"></span>**6.6 Absence**

Jedním z požadavků na systém bylo zaznamenávání a kategorizace všech absencí zaměstnanců firmy. Existuje několik typů absencí. Jsou to

- dovolená,
- $\bullet$  pracovní neschopnost,
- sick days,
- $\bullet$  návštěva lékaře a
- služební cesta.

V systému je pro zaznamenání absence použit objekt Absence, který ukládá

- type (typ absence),
- $\bullet$  user (cizí klíč zaměstnance, ke kterému absence patří),
- date\_from (datum a čas začátku absence),
- date\_to (datum a čas konce absence),

![](_page_43_Figure_1.jpeg)

<span id="page-43-0"></span>Obrázek 6.5: Doménový diagram zachycující vztahy mezi objekty související s úkoly, rezervacemi a absencemi.

• availability (dostupnost během absence - může být buď dostupný na telefonu v České republice, dostupný na telefonu v zahraničí nebo nedostupný).

Při vytvoření objektu Absence s typem dovolená je zároveň vytvořen další objekt s názvem VacationRecord (záznam dovolené). Vytvořit žádost o dovolenou může každý uživatel s příslušným právem, schválit nebo zamítnout dovolenou potom mohou uživatelé systému se zvláštním oprávněním. Systém rozpozná, pokud uživatel zadá dovolenou v době státního svátku a nebude ji počítat do dnů vyčerpané dovolené. Protože tento typ absence podléhá schválení, zaznamenává navíc

- $\bullet$  absence (cizí klíč na absenci),
- resolved\_by (kým byla žádost o dovolenou vyřízena),
- status (stav žádosti).

Zádost se po jejím založení nachází ve stavu requested (podána). Dále je potřeba žádost zkontrolovat personalistkou ve společnosti, která zjistí, zda má žádající zaměstnanec na dovolenou nárok. Pokud nárok nemá, žádost přechází do stavu declined (zamítnuta). Pokud nárok na dovolenou má, přechází do stavu waiting (čeká). V této fázi čeká na schválení nebo zamítnutí jedním ze

![](_page_44_Figure_1.jpeg)

<span id="page-44-0"></span>Obrázek 6.6: Přehled absencí zobrazený v kalendáři aktuálního měsíce.

tří členů vedení firmy. Pokud je schválena, skončí záznam dovolené ve stavu accepted (schválena) a uživatel je upozorněn emailem a notifikací ve firemním systému. V opačném případě přechází do stavu declined (zamítnuta), na tuto skutečnost je uživatel rovněž upozorněn emailem a notifikací.

Počet dní dovolené je dohodnutý ve smlouvě. Standardně podle zákoníku práce je to 20 dní ročně. Pracovní neschopnost je nepřítomnost zaměstnance na pracovišti na základě vystavení neschopenky lékařem. Pokud zaměstnanec lékaře nenavštíví, má nárok na tzv. "sick days", při kterých zaměstnanec pobírá plat a které se mu nezapočítávají do vybrané dovolené. Ve firmě tento nárok činí 2 dny. Zaměstnanec má také nárok na návštěvu lékaře, tuto návštěvu mu musí lékař potvrdit na propustce. Absence zaměstnance na pracovišti může vzniknout také při různě dlouhých pracovních cestách, které jsou součástí pracovního procesu, započítávají se do pracovní doby.

Každý zaměstnanec má standardně nárok na jednu stravenku za každý odpracovaný den. Stravenky za uplynulý měsíc obdrží zaměstnanec vždy první pracovní den následujícího měsíce. Zaměstnanec nemá nárok na stravenku v době, kdy čerpá dovolenou, dále v době, kdy je v pracovní neschopnosti, v době, kdy jeho absence z důvodu návštěvy lékaře trvala více než polovinu pracovní doby, za den, kdy jeho pracovní cesta trvala více než polovinu pracovní doby. Naopak zaměstnanec má nárok na stravenku při využití sick days. Všechna tato fakta bylo nutné ve firemním systému zohlednit.

Na obrázku [6.6](#page-44-0) je zobrazena stránka s přehledem absencí ve společnosti pro aktuální měsíc.

### <span id="page-45-0"></span>**6.7 Objedn´avky**

Součástí každého výrobního procesu je příprava a zabezpečení dostatečného množství potřebného materiálu. Společnost tedy musí objednat komponenty na sestavení jednotlivých výrobků v dostatečném časovém předstihu a v dostatečném množství. K hladkému průběhu tohoto procesu přispívá způsob evidence a objednávání jednotlivých dílů. Při prvním nákupu (u nového výrobku) nebo při nedostatku komponent na skladě je vytvořena objednávka. Pro opakující se objednávky se používají šablony objednávek. Společné atributy objektu Order (objednávka) a objektu OrderTemplate (šablona objednávky) jsou uloženy v objektu BaseOrder (základ objednávky), který zaznamenává

- supplier (cizí klíč na objekt společnosti typu dodavatel),
- business address (obchodní adresa),
- $\bullet$  delivery address (dodací adresa),
- currency (měna objednávky),
- $\bullet$  order\_confirmation\_email (email, na který je zasláno potvrzení objednávky),
- pick\_up\_confirmation\_email (email, na který je zasláno potvrzení o vyzvednutí dodávky),
- delivery conditions (podmínky dodávky),
- shipment conditions (podmínky přepravy),
- payment conditions (podmínky platby),
- special delivery instructions (zvláštní pokyny k doručení).

Tyto atributy jsou děděny objednávkou a šablonou objednávky. Objednávka má navíc

- $\bullet$  invoice\_number (číslo faktury),
- watch order confirmation (možnost sledovat potvrzení zásilky),
- watch delivery time (možnost sledovat čas doručení).

Sablona objednávky má také atribut pro pojmenování

 $\bullet$  name (poimenování šablony).

Po vytvoření objednávky je možné přidávat položky objednávky. Lze vybrat pouze ty komponenty, které jsou od daného dodavatele nabízeny. Ty jsou zaznamenávány pomocí objektu OrderItem (položka objednávky), který obsahuje

- order (cizí klíč na objednávku),
- component (cizí klíč na komponentu),
- count (požadovaný počet komponent).

Ve firemním systému objekt Company (Společnost) identifikuje firmy dodavatelů, výrobců a zákazníků (odběratelů). Jeho údaje jsou importovány z účetního systému S5 Money. Zaznamenává

- type (typ společnosti, může být dodavatel, výrobce nebo zákazník),
- code (kód společnosti),
- name (název společnosti),
- shortcut (zkratka názvu společnosti),
- business address (obchodní adresa),
- billing address (fakturační adresa),
- branch\_address (adresa provozovny),
- bank (banka),
- · bank\_account\_number (číslo bankovního účtu),
- bank\_country (země sídla banky),
- currency (preferovaná měna),
- $\bullet$  ICO (IČO),
- DIC  $(DI\check{C})$ ,
- $\bullet$  vat\_payer (indikace, zda je plátce DPH),
- natural\_person (fyzická osoba),
- email,
- phone\_number (telefonní číslo).

#### <span id="page-47-0"></span>**6.8 Komponenty**

Ve stávajícím systému existovaly objekty Stock (zboží), Set (sestava) a product (produkt). Objekt Product se ukázal po analýze být zbytečný, v novém systému se proto vůbec používat nebude. Stock je přejmenováno na Component (komponenta) a Set je nyn´ı Product (v´yrobek). Ve firemn´ı praxi se pojmy produkt a výrobek často ztotožňují.

Výrobky společnosti jsou skládány z různých komponent. Příkladem komponent jsou SSD disk, USB kabel, teploměr nebo iPad. V systému jsou pro zaznamenání komponent použity dva objekty, jednak "Model komponenty", dále pak "Komponenta". První objekt představuje předpis komponenty, druhý potom značí konkrétní kus na skladě. Například SSD disk Samsung 120GB je tzv. ", "Noder Romponenty" a ", 55D disk banksung 120 GD " s Romsteinin vyrobinin"<br>sériovým číslem "ABC-123" je konkrétní komponenta nazvaná "Komponenta". Model komponenty" a "SSD disk Samsung 120 GB" s konkrétním výrobním  $(1 - \frac{1}{2})$ 

ComponentModel (model komponenty) obsahuje

- manufacturer (cizí klíč výrobce),
- supplier (cizí klíč dodavatele).
- $\bullet$  name (jméno),
- $\bullet$  areas (oblasti, do kterých model komponenty spadá).

Pro lepší kategorizaci lze modely komponent řadit do oblastí. Area (oblast) je jednoduchý objekt zaznamenávající

• name (název oblasti).

Příkladem oblasti jsou kamery, software, termokamery, osvětlení, kryty pro kamery, kalibrační zdroje. Component (komponenta) je objekt představující instanci předpisu komponenty, který zaznamenává

- component\_model (cizí klíč na Model komponenty),
- delivery\_list (cizí klíč na dodací list),
- warranty\_until (v záruce do) a
- $\bullet$  serial\_number (sériové číslo).

V případě, že objednávka nepřijde kompletní, zaměstnanec zaznamená a potvrdí pouze komponenty, které byly dodány. Seznam takových komponent je nazýván dodací list. V systému je to objekt s názvem DeliveryList (dodací list), který zaznamenává

• name (automaticky přiřazen podle objednávky a pořadí, ve kterém přišly na něm označené komponenty).

![](_page_48_Picture_136.jpeg)

<span id="page-48-1"></span>Obrázek 6.7: Stránka pro načítání komponent výrobku ručně nebo pomocí 2D čtečky.

- order (cizí klíč na objednávku) a
- $\bullet$  delivery\_date (datum dodání).

Pro každý dodací list lze vygenerovat štítky pro fyzické označení dodaných komponent.

## <span id="page-48-0"></span>**6.9 V´yrobky**

Výrobky představují hlavní produkty a zdroj příjmů společnosti. Stejně jako u komponenty je v systému potřeba zaznamenat dva druhy výrobku. Prvním je tzv. "Model produktu" představující předpis produktu a druhým tzv. "Produkt", který reprezentuje konkrétní kus na skladě. ProductModel (model produktu) je objekt zaznamenávající

- manufacturer (cizí klíč výrobce),
- buyer (cizí klíč odběratele),
- $\bullet$  name (jméno),
- template (šablona, podle které byl výrobek sestaven, pokud existuje),
- material\_number (číslo materiálu) a
- description (popis).

Product (produkt) je potom objekt, který má

- product\_model (cizí klíč Modelu produktu),
- stock number (skladovací číslo),
- $\bullet$  serial number (sériové číslo),
- intended\_for (určeno pro) a
- $\bullet$  note (poznámka).

Objekt produktu se vytvoří na začátku výrobního procesu. V této fázi se stanoví cílová podoba výrobku. Při jeho sestavování jsou k němu postupně přiřazovány jednotlivé komponenty. Jako indikátor, zda je produkt připravený k prodeji, slouží objekt ProductClosure (uzávěrka produktu), který zaznamenává

- product (cizí klíč produktu),
- $\bullet$  date (datum provedení výstupní kontroly),
- is\_closed (stav výstupní kontroly) a
- $closed_by$  (kým byla uzávěrka vytvořena).

Protože je proces sestavování různých produktů repetitivní, pro snazší a rychlejší průběh jsou používány šablony produktů. Šablona má název a položky šablony. Položka šablony poté představuje počet a typ komponent, které je potřeba přidat. Můžeme mít například šablonu s názvem "Termokamera Medicas", která má různé položky, jednou z nich je "USB kabel" s počtem 1 a možnostmi "OEM USB 2.0" a "PremiumCord USB 2.0". To znamená, že při sestavování výrobku může být použit jeden z těchto dvou kabelů. ProductTemplate (šablona produktu) je v systému objekt zaznamenávající

 $\bullet$  name (název šablony).

ProductTemplateItem (položka šablony produktu) je potom objekt s

- $\bullet$  template (cizí klíč šablony),
- $\bullet$  name (jméno),
- $\bullet$  count (počet) a
- options (konkrétní nabídka modelů komponent, které lze použít).

Obrázek [6.8](#page-50-0) zobrazuje vztahy mezi objekty ve výrobním procesu.

![](_page_50_Figure_1.jpeg)

<span id="page-50-0"></span>Obrázek 6.8: Doménový diagram zachycující vztahy mezi objekty související s výrobním procesem.

## Kapitola **7**

## <span id="page-52-0"></span>Možnosti rozšíření systému

Jedním z cílů bakalářské práce bylo vytvořit snadno rozšiřitelný systém. V této kapitole jsou popsány možnosti jeho rozšíření a dalších úprav.

Díky spuštění aplikace na webovém serveru je možné instalovat rozšiřující moduly nabízené ostatními systémy nebo vývojáři. Příkladem takového rozšíření je využití spolupráce se Zoho Projects. Pro jazyk Python nabízí Zoho svůj SDK (software development kit). Propojení se Zoho je využitelné v řadě případů. Jedním z nich může být modul přehledů, díky kterému firemní vedení může získávat různá statistická data ve formě tabulek, grafů a diagramů. Například kolik bylo sestavených produktů, jaká byla nemocnost v daném měsíci, jak dlouhá je průměrná doba dodání komponent apod. Zpracování statistik by umožnilo měřit firemní procesy a vliv zavádění změn na produktivitu práce. U nejnověji přidané funkce "sestavování za pomoci skenování QR kódů" v současnosti neexistuje způsob změření její efektivity, po přidání modulu přehledů by bylo možné změřit úsporu času při použití 2D čtečky QR kódů.

Další možností rozšíření je přidávat úkoly do Zoho Projects podle stavu skladu. Pokud nastane moment, kdy počet komponent na skladě bude menší než určitá hodnota, je odpovědné osobě vytvořen úkol objednat tyto komponenty a doplnit tak jejich skladové zásoby.

Pro lepší přehled časové náročnosti jednotlivých úkonů, které zaměstnanci firmy provádějí, by mohl být systém rozšířen o modul, který bude měřit dobu, za kterou zaměstnanci daný úkol splnili. To pomůže vedení lépe plánovat práci a lépe odhadnout délku výrobního procesu například u nového produktu nebo je může vedení firmy využít jako podklad pro hodnocení zaměstnanců. Pro přehlednost bude možné data zobrazovat v podobě grafů a tabulek.

# **Závěr**

<span id="page-54-0"></span>Bakalářská práce si kladla za cíl analyzovat informační systém společnosti Workswell. Po konzultaci s firemními zaměstnanci, seznámení s organizační strukturou, činností a potřebami firmy byl prozkoumán zdrojový kód a funkcionalita systému. Byly odhaleny zastaralé postupy, bezpečnostní rizika a systémové chyby, které snižují produktivitu práce ve firmě.

Nedostatky a nefunkcionality byly konzultovány s vedením firmy, detailně a na konkrétních případech bylo doloženo, proč je důležitá modernizace systému, proč nestačí pouze dílčí úpravy. Bylo vysvětleno, jakým způsobem se zvýší efektivita výrobního procesu firmy, jakým způsobem bude vylepšena komunikace mezi jednotlivými zaměstnanci firmy a firemními pobočkami. Firemní systém byl implementován za použití moderního frameworku Django a dalších frontendových technologií jako je HTML, CSS, Bootstrap, JQuery a Javascript. S novými funkcionalitami byli seznámeni zaměstnanci, kteří budou systém využívat.

Již od počátku bylo stěžejním cílem vytvořit takový systém, který by byl snadno rozšiřitelný, intuitivní pro nové zaměstnance a dokázal držet krok s vývojem firmy a novými technologiemi. Tohoto cíle se podařilo dosáhnout a v budoucnu nebude problém přidat potřebné vylepšení systému. Práce zároveň slouží jako dokumentace systému pro nové zaměstnance nebo jako východisko pro další studentskou práci nebo stáž. Jak již bylo zmíněno, společnost se zabývá výrobou termokamer a v současné situaci pandemie nebyl vývoj systému prioritou, proto se nenachází ve finální fázi zpracování, ale bude ještě dále upravován, testován a vylepšován.

## **Literatura**

- <span id="page-56-1"></span><span id="page-56-0"></span>[1] *O n´as* [online]. Workswell [cit. 2020-06-03]. Dostupn´e z: https://workswell*.*[cz/o-spolecnosti/](https://workswell.cz/o-spolecnosti/)
- <span id="page-56-2"></span>[2] SHANG, Shari a Peter B. SEDDON. A Comprehensive Framework for Classifying the Benefits of ERP Systems [online]. AMCIS 2000 Proceedings, 2000, , 1006 [cit. 2020-06-03]. Dostupn´e z: https://aisel*.*aisnet*.*[org/cgi/viewcontent](https://aisel.aisnet.org/cgi/viewcontent.cgi?article=1452&context=amcis2000)*.*cgi?article= [1452&context=amcis2000](https://aisel.aisnet.org/cgi/viewcontent.cgi?article=1452&context=amcis2000)
- <span id="page-56-3"></span>[3] ČÁPKA, David. Lekce 3 - Představení MVC a MVT architek*tury v Django* [online]. itnetwork.cz [cit. 2020-06-03]. Dostupné z: https://www*.*itnetwork*.*[cz/python/django/predstaveni-mvc-a](https://www.itnetwork.cz/python/django/predstaveni-mvc-a-mvt-architektury-v-django)[mvt-architektury-v-django](https://www.itnetwork.cz/python/django/predstaveni-mvc-a-mvt-architektury-v-django)
- <span id="page-56-4"></span>[4] FOWLER, Martin. Mapping to Relational Databases. *Patterns of enterprise application architecture*. Boston: Addison-Wesley, 2003, s. 33-53. ISBN 0-321-12742-0.
- <span id="page-56-5"></span>[5] *Models* [online]. Django Software Foundation [cit. 2020-06-03]. Dostupn´e z: https://docs*.*djangoproject*.*com/en/3*.*[0/topics/db/models/](https://docs.djangoproject.com/en/3.0/topics/db/models/)
- <span id="page-56-6"></span>[6] *Writing views* [online]. Django Software Foundation [cit. 2020-06-03]. Dostupn´e z: https://docs*.*djangoproject*.*com/en/3*.*[0/topics/http/](https://docs.djangoproject.com/en/3.0/topics/http/views/) [views/](https://docs.djangoproject.com/en/3.0/topics/http/views/)
- <span id="page-56-7"></span>[7] *Migrations* [online]. Django Software Foundation [cit. 2020-06- 03]. Dostupn´e z: https://docs*.*[djangoproject](https://docs.djangoproject.com/en/3.0/topics/migrations/)*.*com/en/3*.*0/topics/ [migrations/](https://docs.djangoproject.com/en/3.0/topics/migrations/)
- <span id="page-56-8"></span>[8] MASSE, Mark. *REST API Design Rulebook: Designing Consistent RESTful Web Service Interfaces*. Sebastopol: O'Reilly Media, 2011, s. 5. ISBN 978-1449310509.
- <span id="page-57-0"></span>[9] *Slovníček pojmů: AJAX* [online]. Nette Foundation [cit. 2020-06-03]. Dostupn´e z: [https://doc](https://doc.nette.org/cs/3.0/glossary)*.*nette*.*org/cs/3*.*0/glossary
- <span id="page-57-1"></span>[10] *Serializers* [online]. [cit. 2020-06-03]. Dostupn´e z: [https://www](https://www.django-rest-framework.org/api-guide/serializers/)*.*djangorest-framework*.*[org/api-guide/serializers/](https://www.django-rest-framework.org/api-guide/serializers/)
- <span id="page-57-2"></span>[11] *Security in Django* [online]. Django Software Foundation [cit. 2020- 06-03]. Dostupn´e z: https://docs*.*[djangoproject](https://docs.djangoproject.com/en/3.0/topics/security/)*.*com/en/3*.*0/topics/ [security/](https://docs.djangoproject.com/en/3.0/topics/security/)
- <span id="page-57-3"></span>[12] *Slovníček pojmů: Escapování* [online]. Nette Foundation [cit. 2020-06-03]. Dostupn´e z: [https://doc](https://doc.nette.org/cs/3.0/glossary)*.*nette*.*org/cs/3*.*0/glossary
- <span id="page-57-4"></span>[13] *Writing your first Django app, part 1* : *Creating a project* [online]. Django Software Foundation [cit. 2020-06-03]. Dostupné z: https://docs*.*djangoproject*.*com/en/3*.*[0/intro/tutorial01/](https://docs.djangoproject.com/en/3.0/intro/tutorial01/)
- <span id="page-57-5"></span>[14] *Data Structures*: *Dictionaries* [online]. Python Software Foundation [cit. 2020-06-03]. Dostupn´e z: https://docs*.*python*.*[org/3/tutorial/](https://docs.python.org/3/tutorial/datastructures.html) [datastructures](https://docs.python.org/3/tutorial/datastructures.html)*.*html
- <span id="page-57-6"></span>[15] *Middleware* [online]. Django Software Foundation [cit. 2020-06-03]. Dostupn´e z: https://docs*.*djangoproject*.*com/en/3*.*[0/ref/middleware/](https://docs.djangoproject.com/en/3.0/ref/middleware/)

![](_page_58_Picture_0.jpeg)

## <span id="page-58-0"></span>Seznam použitých zkratek

- **ERP** Enterprise Resource Planning
- **API** Application Programming Interface
- IT Informační technologie
- **HTML** Hypertext Markup Language
- **CSS** Cascading Style Sheets
- **ORM** Objektově relační mapování
- **HTTP** Hypertext Transfer Protocol
- **XML** Extensible Markup Language
- **AJAX** Asynchronous JavaScript and XML
- **JSON** JavaScript Object Notation
- **XSS** Cross–site scripting
- **CSRF** Cross site request forgery
- **SQL** Structured Query Language
- **REST** Representational State Transfer
- **WBS** Work Breakdown Structure
- **URL** Uniform Resource Locator

# PŘÍLOHA **B**

# <span id="page-60-0"></span>**Obsah přiloženého CD**

![](_page_60_Picture_48.jpeg)